## General Options (UCE Desktop)

Last Modified on 03/14/2018 11:54 am EDT

General options offer a variety of ways to customize UCE Desktop behavior.

- 1. Open the Options screen.
- 2. Click **General**.

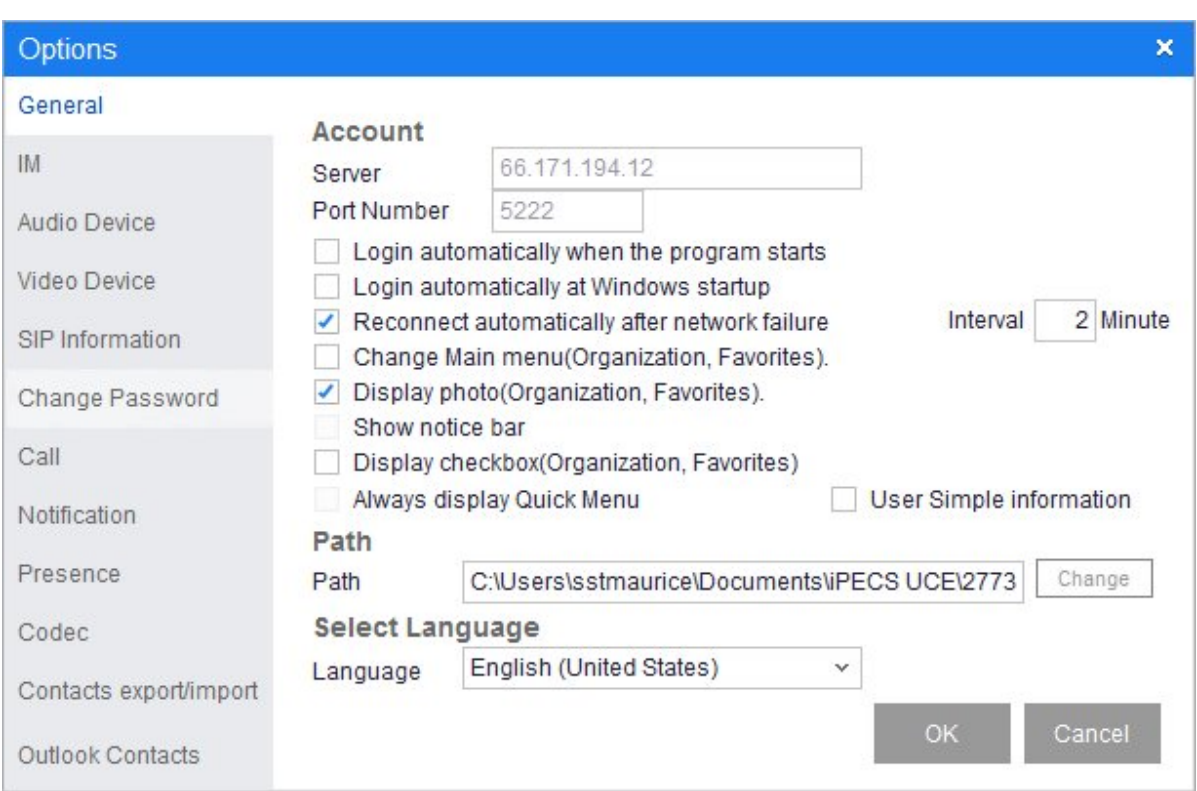

3. When you are done making changes to the options described below, click **OK**.

## Account options

- **Server** and **Port Number** are display-only here. You can make a chang using the Settings menu.
- **Login automatically when the program starts**: If checked, your password will be saved so that you do not need to enter it every time you login.
- **Login automatically at Windows startup**: If checked, UCE Desktop will launch when WIndows starts up.
- Reconnect automatically after network failure: If checked, UCE Desktop will try to reconnect automatically in the event of a network failure. Enter the interval in minutes

to wait before reconnecting.

- **Change Main menu (Organization, Favorite)**: If checked, the Organization pane is displayed when you login. If unchecked, the Favorites pane is displayed.
- **Display photo (Organization, Favorite)**: If checked, your photo will appear in Contacts lis, Call list, and so forth.
- **Show notice bar** (not in this version)
- **Display checkbox (Organization, Favorites)**: If checked, a checkbox will be displayed in the Organization and Favorites pane.
- **Always display Quick Menu** (not in this version)
- **Use Simple information:**If checked, &&&.

## Path

**Path** identifies the locationj where downloaded files will be stored. Click**Change** to specify a different location.

## Select Language

Currently, only English is supported.